## Ispis knjiga PDV-a

Zadnje ažurirano23/10/2023 3:49 pm CEST

Kod obračuna PDV-a možemo ispisati **knjigu izlaznih** i **knjigu ulaznih računa.**

## **Ispis knjiga PDV-a**

1 Odaberemo modul **Knjigovodstvo > Obračun PDV-a.**

2

Odaberemo željenu knjigu PDV-a

- knjigu ulaznih računa klikom na **Knjiga URA** ili
- knjigu izlaznih računa klikom na **Knjiga IRA.**

## 3

Za ispis **knjige URA** možemo definirati sljedeće kriterije:

- Pod **Period** odaberemo razdoblje za koje želimo prikazati podatke u knjizi URA
- **Stranka -** možemo odabrati stranku za koju želimo provjeriti račune koji su ušli u Knjigu URA
- **Analitka -** prikaz računa koji sadrže određenu analitika
- **Vrsta obračuna PDV-a -** prikazat će se računi koji sadrže odabranu vrstu obračuna PDV-a
- **Samooporezivanje** prikazat će se računi koji imaju / nemaju uključenu opciju
- **Datum dokumenta -** prikaz računa u određenom razdoblju prema datumu računa
- **Broj dokumenta -** možemo napraviti pretragu prema broju računa
- **Datum za PDV -** prikazati će se računi koji se nalaze u određenom razdoblju prema datumu za PDV
- **Redni broj -** pretraga prema rednom broju u Knjizi URA
- **Tip** prikazat će se računi s odabranim tipom rashoda

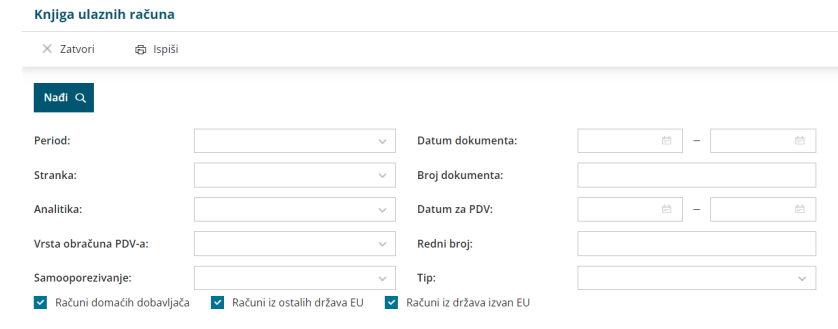

## 4

Za ispis **knjige IRA** možemo definirati sljedeće kriterije:

- Pod **Period** odaberemo razdoblje za koje želimo prikazati podatke u knjizi IRA
- **Vrsta obračuna PDV-a -** prikazat će se računi koji sadrže odabranu vrstu obračuna PDV-a
- **Datum dokumenta -** prikaz računa u određenom razdoblju prema datumu računa
- **Datum za PDV -** prikazati će se računi koji se nalaze u određenom razdoblju prema datumu za PDV
- **Broj dokumenta -** možemo napraviti pretragu prema broju računa
- **Stranka -** možemo odabrati stranku za koju želimo provjeriti račune koji su ušli u Knjigu IRA
- **Analitka -** prikaz računa koji sadrže određenu analitika
- **Redni broj -** pretraga prema rednom broju u Knjizi IRA

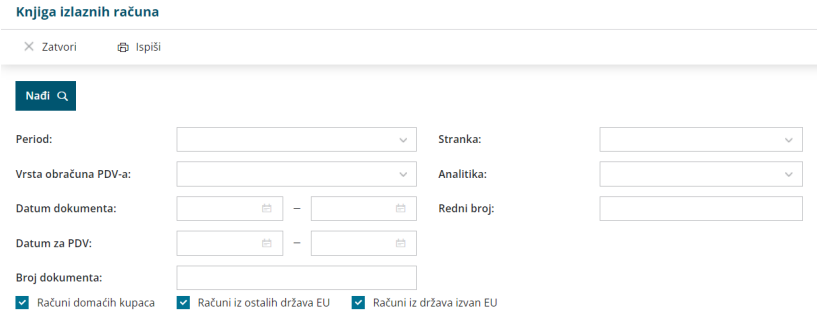

Zapise u knjizi PDV-a potražimo klikom na **Nađi.** Ako se koriste neki od filtera onda će se ispis knjige URA/IRA napraviti sukladno pretrazi koju smo koristili. Ako prikaz nismo ograničili ni s jednim od gornjih uvjeta, u tablici će se prikazati svi podaci.

Podatke iz tablice možemo izvesti u Excel klikom na **Izvoz tablice** u gornjem desnom kutu.